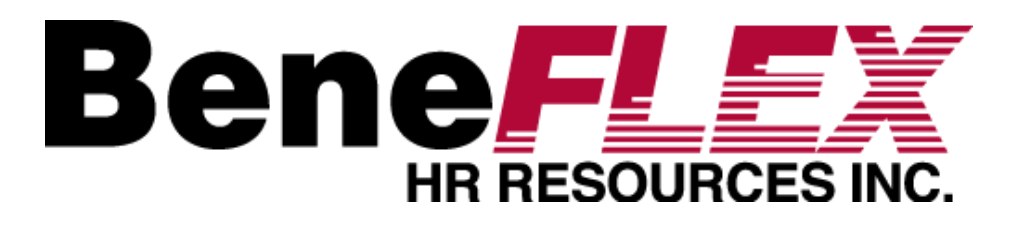

## **Employer Portal Quickstart Guide**

Welcome to BeneFLEX's Employer Portal. This one-stop portal gives you the tools you need to better support your employees in the management of their pre-tax benefit plans such as Flexible Spending Accounts (FSA), Health Reimbursement Arrangements (HRA), Transportation Management Accounts (TMA), and Health Care Security Ordinance Accounts (HCSO).

# Employer Portal

#### **Features:**

- View current and prior year plan information
- Access forms and documents
- $\Box$  Retrieve reports
- View real-time individual participant account summary and balances, enrollments, contributions, claims and payments
- $\Box$  Add, update, and enroll employees

Administrative rights are based on your user access level. Each role determines access rights not only to administrative pages and operations, but also to underlying data in applicable reports. Access level is determined by the employer.

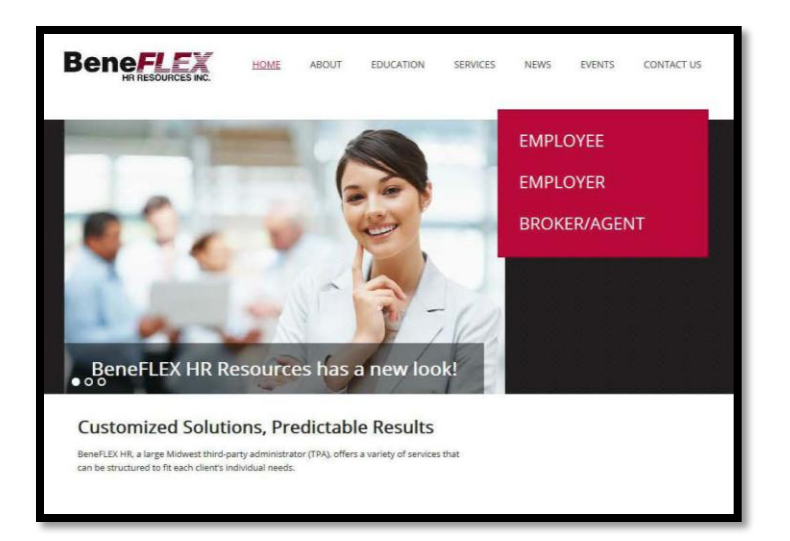

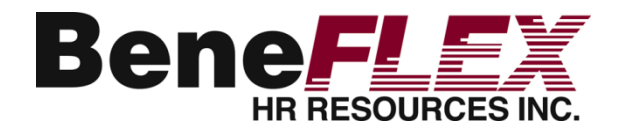

## Access the Employer Portal

#### □ Go to [www.beneflexhr.com](http://www.beneflexhr.com/)

- □ Enter username and password
	- BeneFLEX will automatically send you and your assigned contacts a username and a temporary password via email.
	- **O** Temporary password is only valid for 2 days.
- $\Box$  Upon first login, you will be prompted to change the password.
- Once password is updated and confirmed, click **Login.**

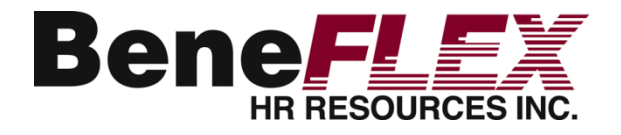

# The Home Page is Easy to Navigate

Once you're logged on, everything you need to efficiently and effectively manage accounts can be found on the home page. You will see a history of the reports and notifications with quick links to the latest versions.

#### **From the home page, you can:**

- □ View recently created reports
- Access recently viewed employees
- $\Box$  Access the tabs at the top of the page or the quick links at the bottom of the page to easily navigate the portal.

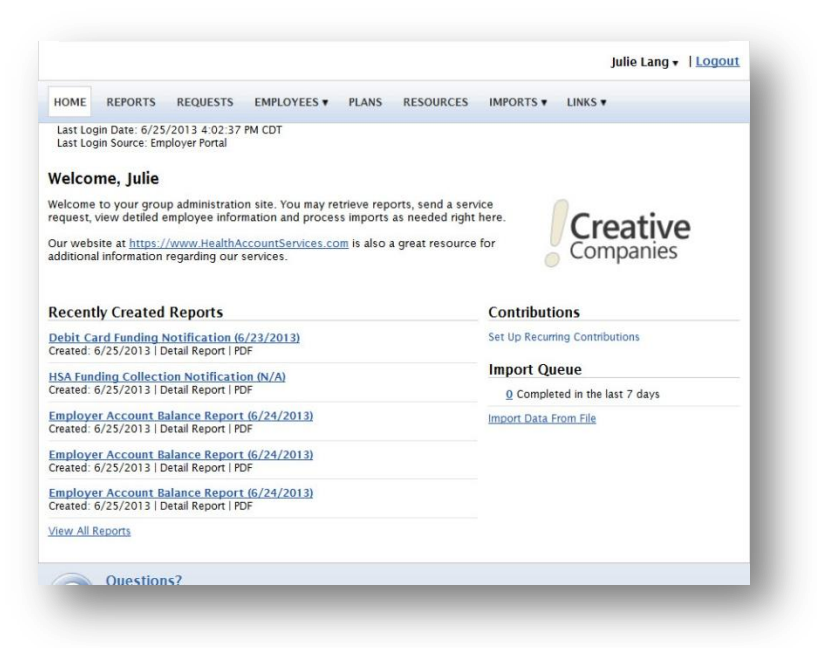

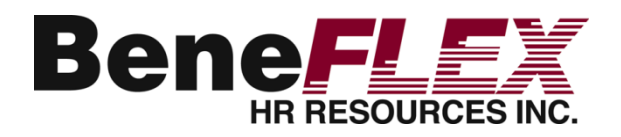

## View Reports & Notifications

- 1. On the **Home Page**, under the **Reports** tab, there will be a list of all available reports that can be viewed.
- 2. Click on the report you would like to view.
- 3. If there is a report that you need, but do not see, you can contact BeneFLEX and request it.

#### Julie Lang v | Logout HOME REPORTS REQUESTS EMPLOYEES > PLANS RESOURCES IMPORTS > LINKS > Last Login Date: 6/25/2013 4:02:37 PM CDT Last Login Source: Employer Portal **Reports** Account Balance Detail Report (242 Reports | Last Created: 6/21/2013) View plan balance summaries and consumer account balance detail as of specified date. Account Balance Report (4637 Reports | Last Created: 6/25/2013) View plan account balance information per participant and per plan as of a specified date. Claim History Report (1067 Reports | Last Created: 6/21/2013) View all claims submitted during a specified time period including claim status. Debit Card Funding Report (1329 Reports | Last Created: 6/25/2013) View a summary of the debit card transaction amounts and fee amounts by plan. Debit Card Settlement Report (846 Reports | Last Created: 9/12/2011) View a list of all of the settled debit card transactions by settlement date that require funding. Employer Billing Report (251 Reports | Last Created: 6/18/2013) View participation detail including participant counts per plan and participant list with status and enrollment breakdown. Employer Fee Funding Notification (2 Reports | Last Created: 6/3/2013) View all fees to be funded on a specific date. Employer Funding Notification (42 Reports | Last Created: 6/17/2013) View the summary and details of the claims that need to be funded along with any funding adjustments. Enrollment Summary Report (302 Reports | Last Created: 6/18/2013)

View a summary of participant enrollment in applicable plans as of specified date.

#### **New Feature**

Employers can now create selected reports on-demand in the Employer Portal. Simply click the RUN button next to the available report, then enter the required details.

11202015

# Access Your Employees in the Portal

- 1. Under the tab titled **Employees**, you can get real-time data on all enrolled employees.
- 2. You can search for employees using first name, last name, or employee identifier (defined ID or SSN).
- 3. Once in the employee view, you can access the following information:\*
	- **Profile**
	- **Dependents**
	- **E** Account Summary
	- **Enrollments**
	- **Contributions**
	- Claims
	- Payments
	- **Status**

\*Dependent upon user access level. Refer to page 2 for details.

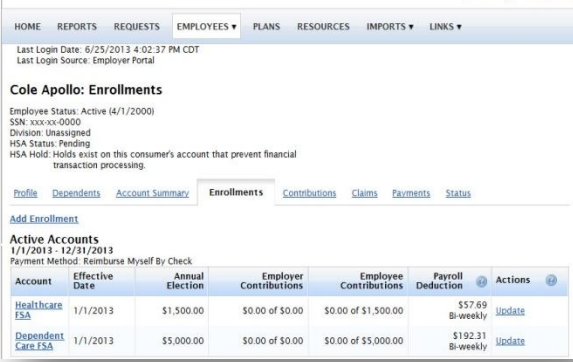

 $1000 + 200 + 1100$ 

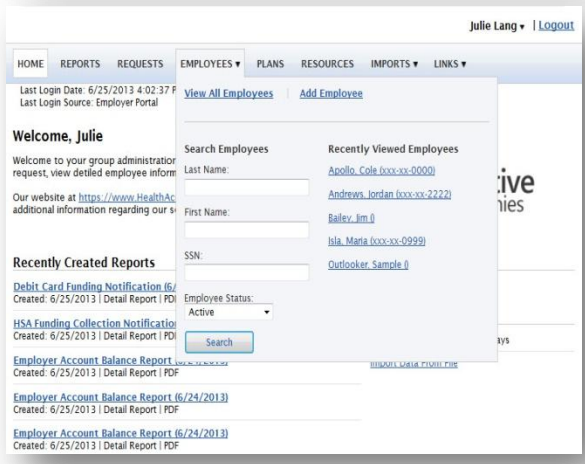

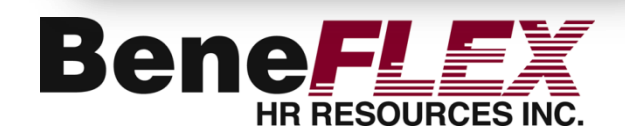

# Access Plan Information

- 1. Under the **Plans** tab, you will find options to view the same information as the employees for all active and inactive plans.
- 2. Information available:
	- Plan Summaries
	- Plan Details and Rules
	- **Summary Plan Description (SPD)**

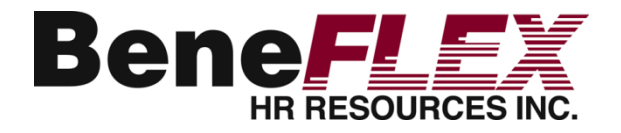

**7**

## Access Forms

- 1. Under the **Resources** tab.
- 2. In this section you can download and print forms.

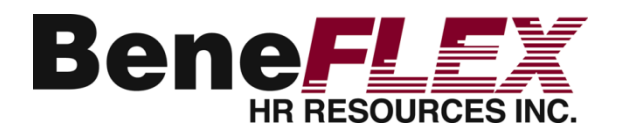

# Add/Enroll/Update Employees\*

- 1. Under the **Employees** Tab
- 2. Select **Add Employee**
- 3. Enter the Personal and Employment Information
- 4. Click **Add Employee**
- 5. In the Confirmation section click **Add Enrollment**
- 6. Select the plan and click **Enroll**
- 7. Enter the Effective Date and Election/Employer **Contribution**
- 8. Click **Add Enrollment(s**)

\*Dependent upon user access level. Refer to page 2 for details.

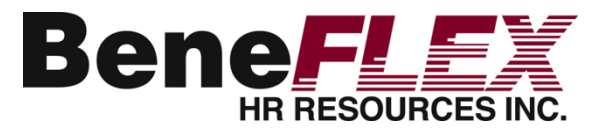

# Update an Employee Status\*

- 1. Under the **Status** tab
- 2. In the Actions section, click **Add New Status**
- 3. Select the **Status** from the drop down menu
- 4. Enter the **Status Effective** as of date
- 5. Click **Add Status**

\*Dependent upon user access level. Refer to page 2 for details.

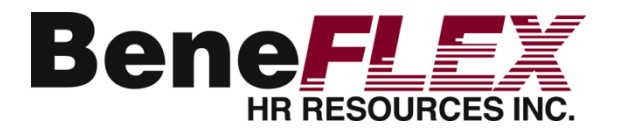

## Customer Service

### **Office Hours**

7:00 a.m. to 6:00 p.m. CST

#### **Phone**

 314-909-6979 800-631-3539 (toll free)

#### **Email**

info@beneflexhr.com

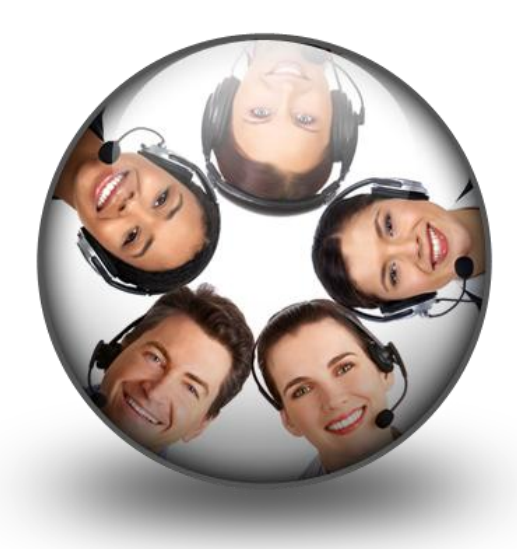

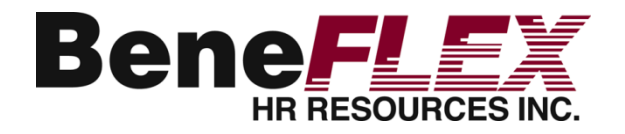

11202015

## **Questions**

10805 Sunset Office Drive, Ste. 401 St. Louis, MO 63127 Phone: 314.909.6979 Toll Free: 800.631.3539 Email: [info@beneflexhr.com](mailto:info@beneflexhr.com) Website: www.beneflexhr.com

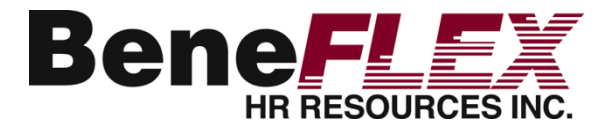